## **Torque**

## **Use Instructions**

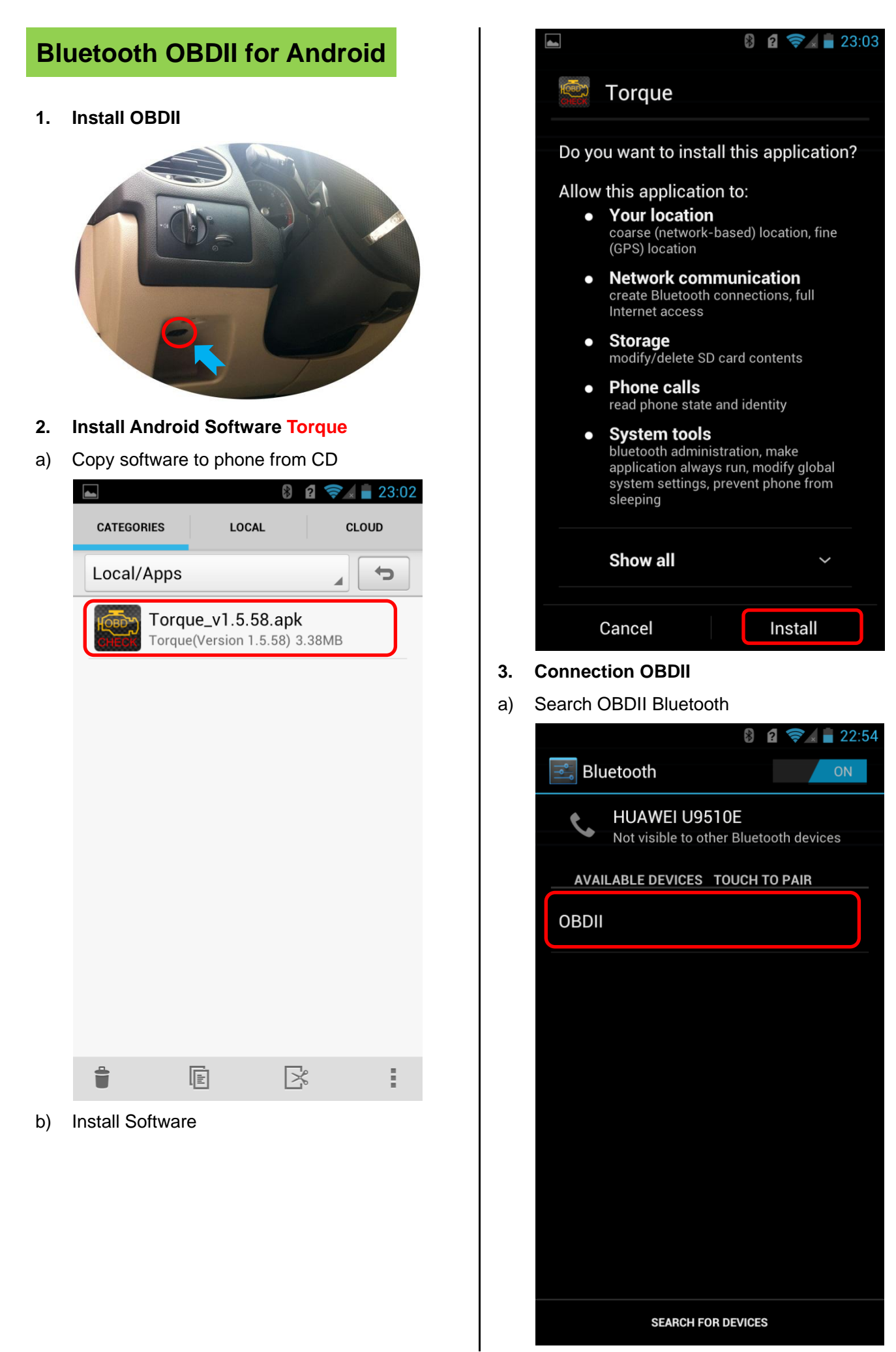

b) Enter the password "**1234**"

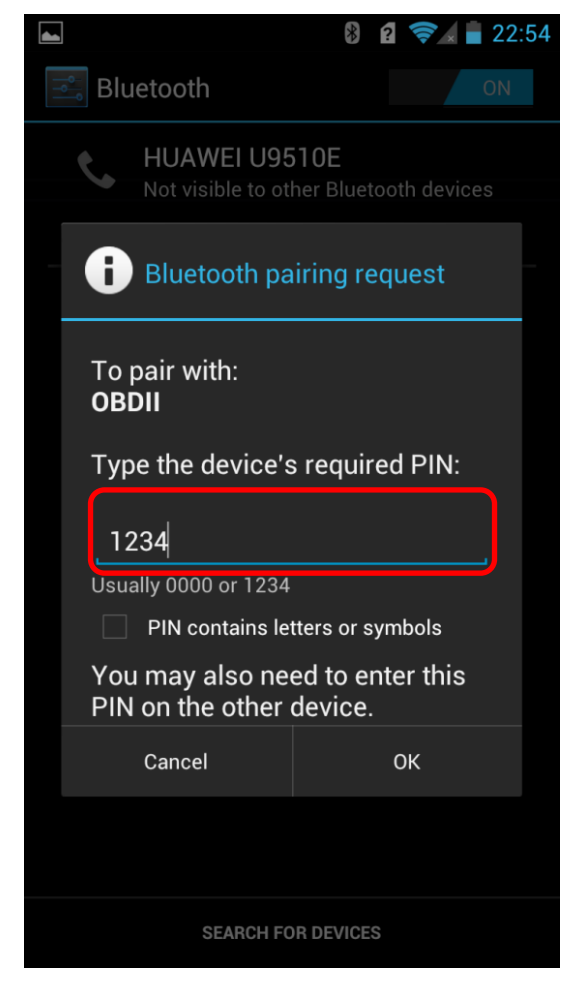

c) Connection Success

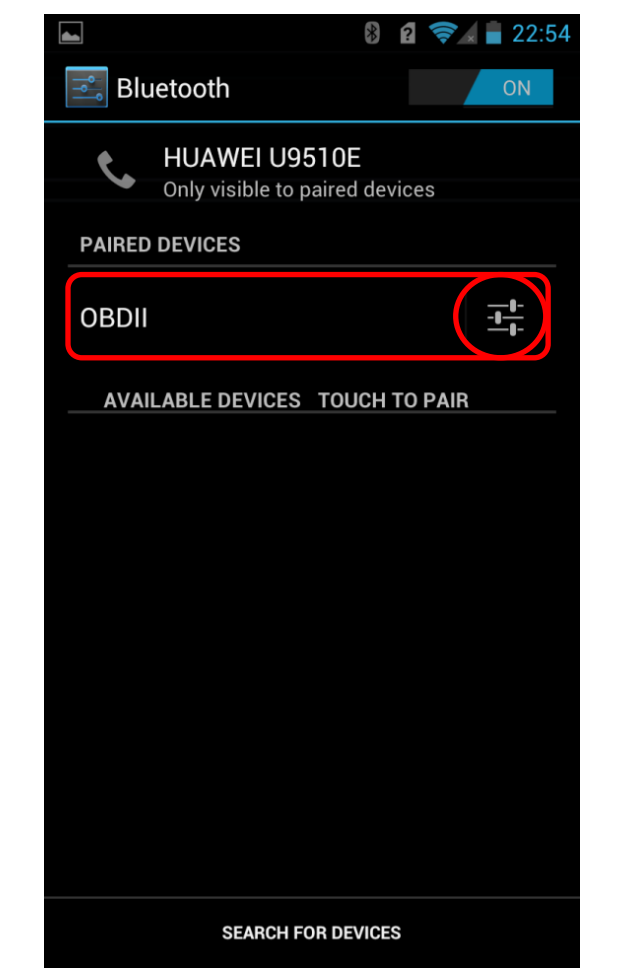

**4. Run Software**

Click **Menu** button setting Bluetooth connection

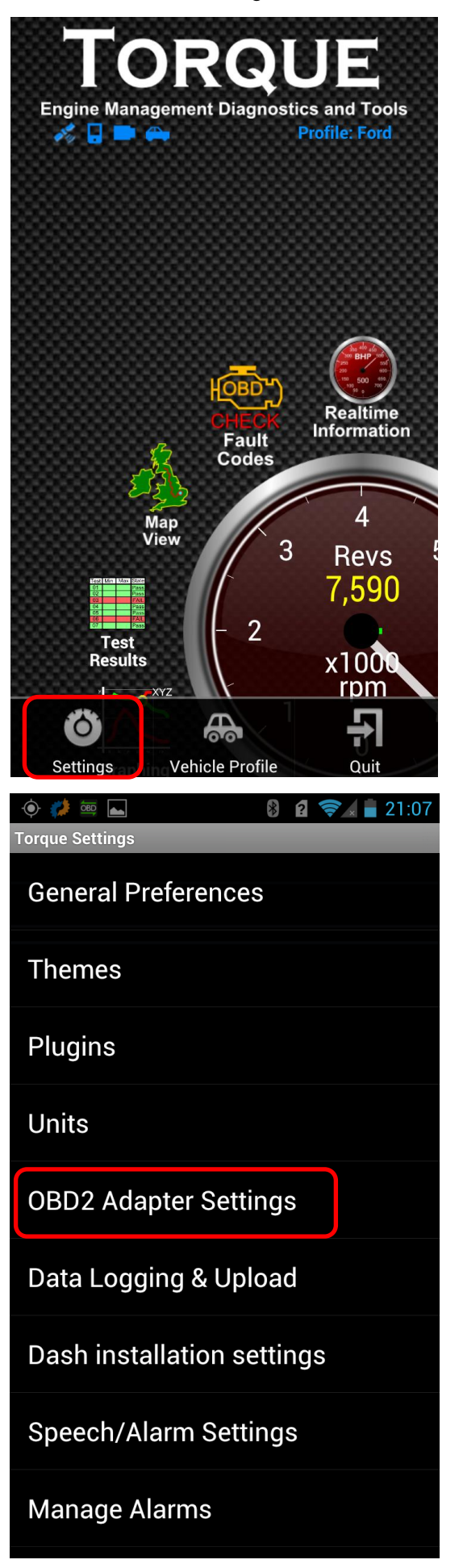

**- 2 -**

## a) Choose Commotion type is **Bluetooth** b) Choose Bluetooth Device is **OBDII**

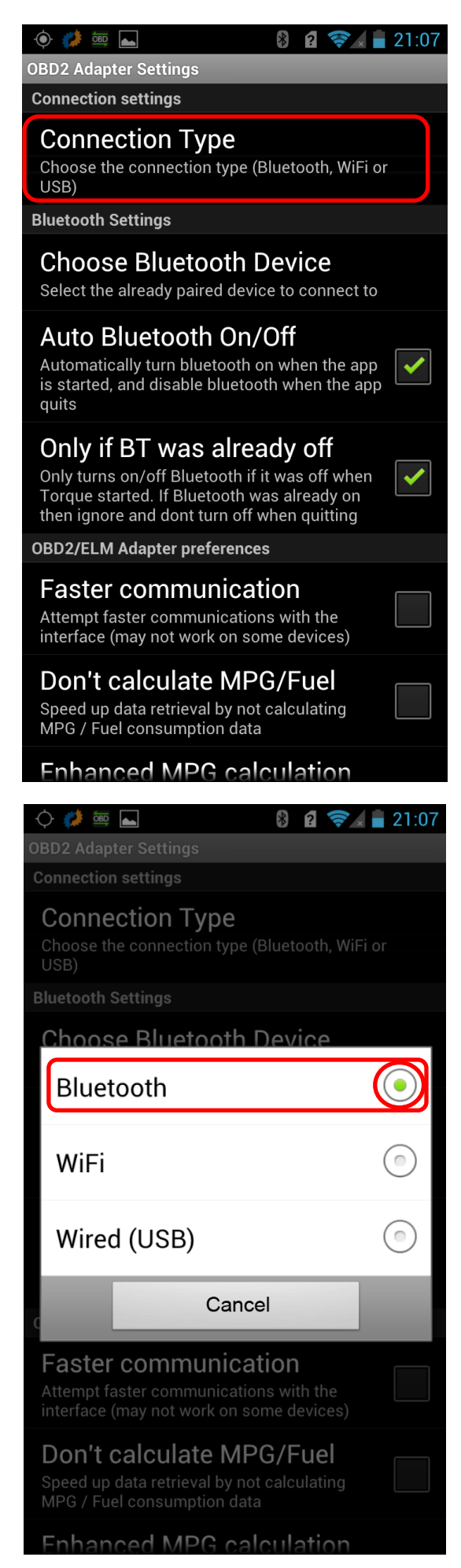

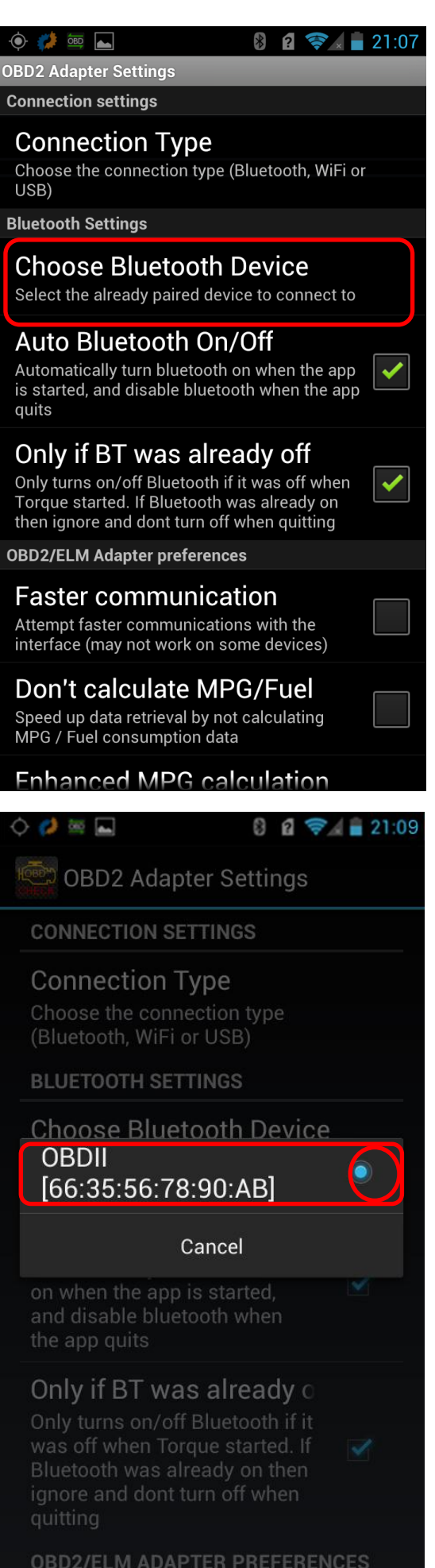

**- 3 -**

## **5. Successful connection**

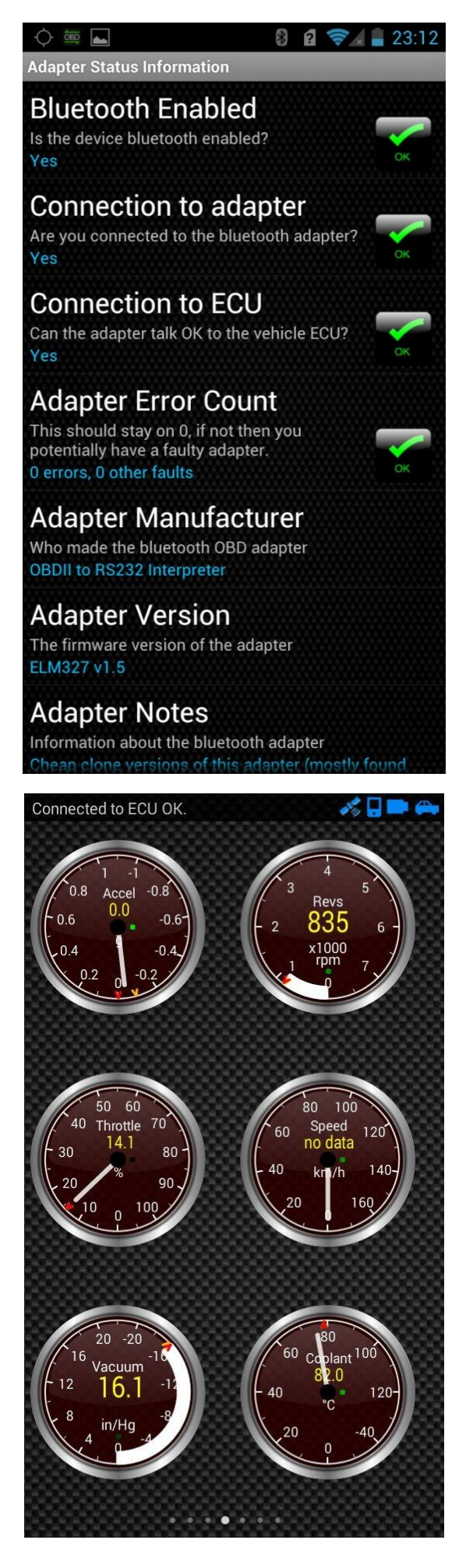